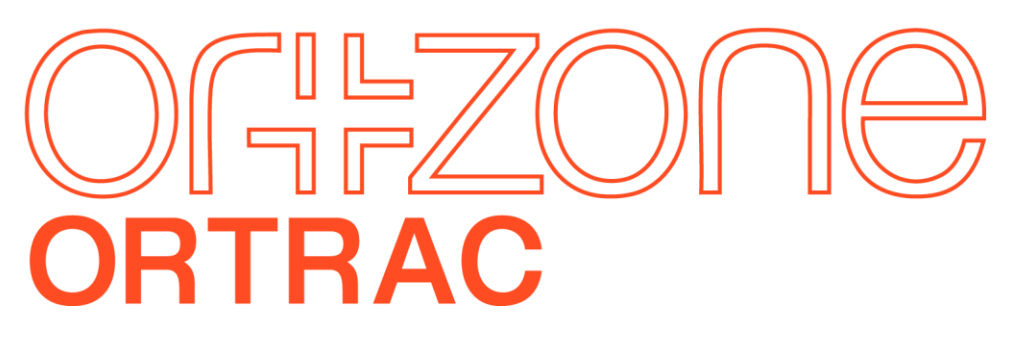

Gothenburg 2023-01-23

# Release notes, översikt, januari 2023

Detta dokument beskriver förändringar i korthet med länkar till utförliga hjälpartiklar.

Releasen påverkar både administratörer och studenter.

Den överlag största ändringen i releasen är en komplett omarbetad lärarupplevelse med nya menyer för snabbare åtkomst till formulär, quiz, examen, assignment och content.

För studenter är största ändringen att en ny app Orzone forms är släppt och kommer underlätta för studenter med inmatning i formulär för de som väljer använda app. (Obs, kräver SSO för studenter).

# <span id="page-1-0"></span>Innehållsförteckning

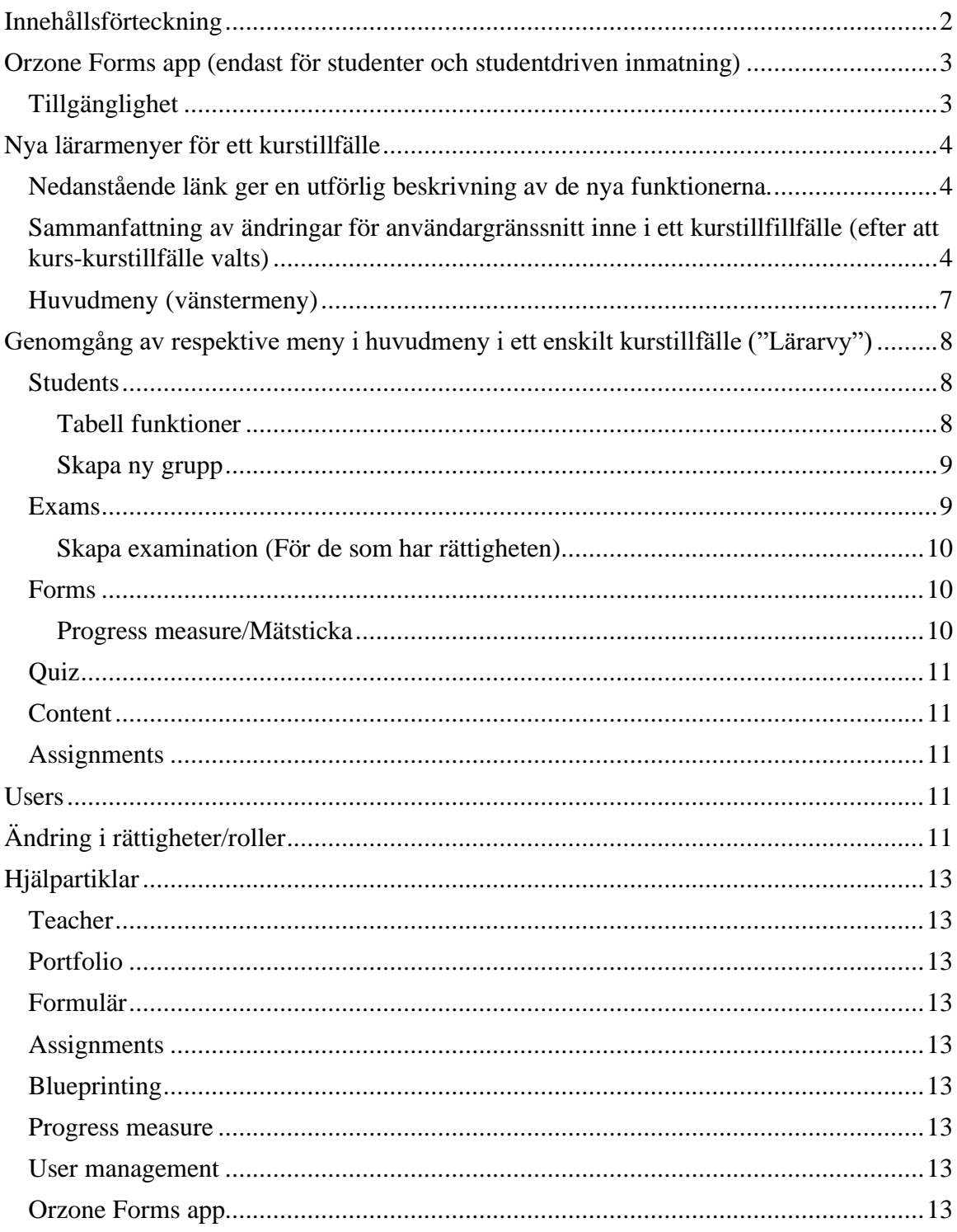

## <span id="page-2-0"></span>**Orzone Forms app (endast för studenter och studentdriven inmatning)**

Orzone Forms är utformat för att ge snabb åtkomst till Ortrac formulär direkt i mobilen. Appen fungerar med eller utan internet åtkomst och synkroniserar automatiskt din data med Ortrac när enheten är uppkopplad mot internet.

#### <span id="page-2-1"></span>**Tillgänglighet**

Orzone Forms kan användas av **studenter** som uppfyller följande krav:

- Studenten är inskriven i minst en kurs i Ortrac
- Universitet eller organisationen studenten tillhör använder SSO som autentiseringsmetod
- Kursen du är inskriven har minst ett formulär tillgängligt

Appen finns tillgänglig för Android och iOS enheter med följande operativsystem:

- Android 6.0 eller senare
- iOS 13 eller senare

Nedladdning:

- Andriod nedladdningslänk: Orzone Forms [Apps on Google Play](https://play.google.com/store/apps/details?id=com.ortrac.OrzoneForms)
- iOS nedladdningslänk: [Orzone Forms on the App](https://apps.apple.com/se/app/orzone-forms/id1615729109?l=en) Store (apple.com)

#### *Appen använder teknik för enkel inloggning (SSO) för enklare åtkomst*

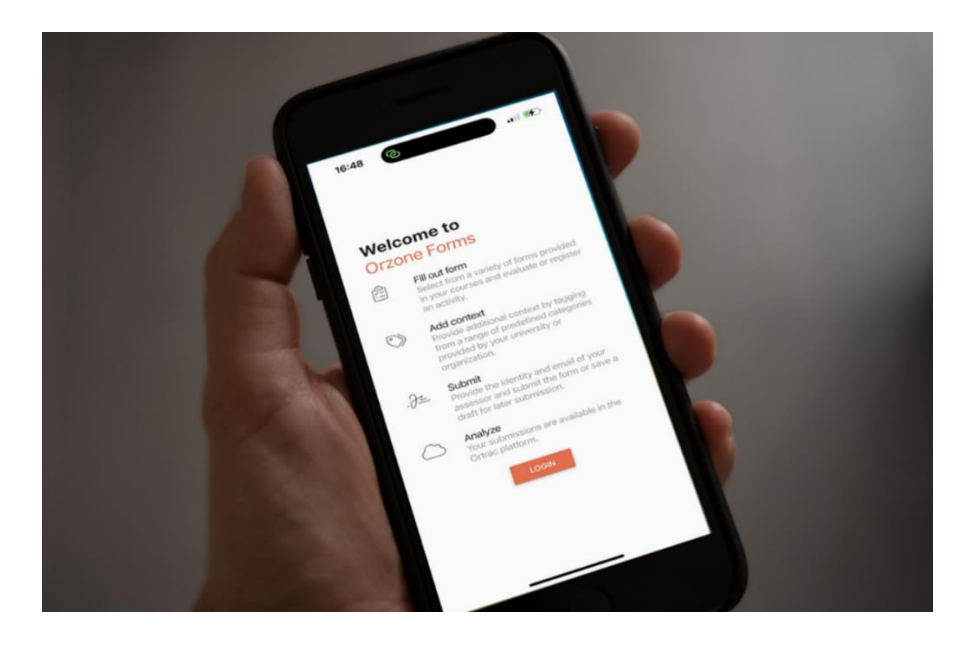

# <span id="page-3-0"></span>**Nya lärarmenyer för ett kurstillfälle**

#### <span id="page-3-1"></span>**Nedanstående länk ger en utförlig beskrivning av de nya funktionerna.**

• Ortrac - [Lärarens funktioner : Orzone AB](https://help.orzone.com/en/support/solutions/articles/64000285755-l%C3%A4rarens-funktioner-swe-)

Det vanligaste use caset för lärare att antingen titta på studenter (enskilt eller listor), mata in information i formulär eller delta i kollegiealt arbete kring en tentamen, assignment eller liknande. Detta omfattar ca 90-99% av alla lärarliknande roller. Dessa deltar normalt inte i skapandet av tentamen, formulär mm (authoring). Vid en enskild inloggning är de dessutom vid just det tillfället oftast intresserade av en enskild kurs och senaste kurstillfället.

För att förenkla för denna stora grupp har betydande förenklingar skett.

En viktig förändring är att när ett kurstillfälle väljs på en kurs så är det sen låst tills personen väljer att gå tillbaka. För de flesta kommer de endast använda endast ett kurstillfälle under den specifika användarsessionen.

Moduler har också fått en mer framträdande roll. De kan genomgående användas för att söka fram relevanta objekt tex formulär.

När man som lärare klickar sig in på ett kurstillfälle, ser lärarna nu ett mycket renare menysystem, Lärarmenyer befinner sig nu i vänstermenyn istället för flikar ovanpå (inne i ett kurstillfälle). Detta är en mer traditionell form av navigering som fler känner igen sig i.

#### <span id="page-3-2"></span>**Sammanfattning av ändringar för användargränssnitt inne i ett kurstillfillfälle (efter att kurs-kurstillfälle valts)**

- Allmänt
	- o Flikar flyttat till vänstermeny när man kommer in på en kurs
	- o Kurslistan länkar direkt in i studentlista (om man har tillgång till den)
	- o När man klickat in på en modul får man snabblänkar till content, quizzar och formulär som länkar till modulen (detta liknar studentupplevelsen. utöver detta är progress measures och assignments redan sedan tidigare nåbara i modulöversikten genom att klicka på respektive header i tabellen)
	- o Vissa info/settings mm har flyttats.
	- o Sammantaget får vi en kurstillfälles-meny som liknar studentens meny i flera avseenden (lärare/kursledare, beroende på rättigheter, har dock "students", "settings" och f.n "reports"; studenter har "portfolio", "goals", men huvudobjekten Content, Quiz, Exam, Form, Assignment har egna vänstermenyer för båda). Access för "blueprinting" och "analytics" ligger program/kurs nivå för lärare medan den är tillgänglig i alla kurstillfällen för studenter.
	- o Ny knapp genomgående i lärarsidorna som kollapsar högerpanelen.
- Moduler
	- o Add module. Lägger till moduler som skall kunna användas i ett kurstillfälle. Som default visas i kurstillfället att moduler som har en badge. Om det finns andra moduler, tex mitt-terminsutvärdering eller frånvaroanalys (som inte skall synas för studenter) så kan dessa adderas med "Add module" knappen inne i ett kurstillfälle. Not: "Create New Module, från 24 Jan" på kursnivå skapar en ny modul. Notera distinktionen mellan create new och add.
- Studentfunktioner
	- o Studentlistan visar även en översikt över hur det går på olika moduler (om man har rätt att se student performance)
	- o Från studentöversikten kan man även lägga till moduler (dvs aktivera i kurstillfälle, för de som har den rättigheten
	- o När man klickar in på en specifik modul har modulöversikten fått en pie chart som visar fördelningen av olika module grades på studenterna i vald grupp.
	- o Man kan också klicka in på en av modulerna för att se resultat för studenterna på den specifika modulen
	- o Man kan även klicka in i en cell för att komma till en specifik students modulöversikt, progress measure översikt eller assignment, beroende på typ av modulkomponent
	- o Systemet skiljer på vilka moduler som är aktiverade i kurstillfället (administratörer kan följa upp) och bland dem vilka som är påslagna som badges för studenten. Tidigare var förstnämnda alltid allt som var definierat i kursmallen, se även för moduler.
- Exams
	- o Tentamen flyttad till egen sida "Exams". (Exam reports ligger nu på en egen meny, men kommer senare inordnas under exams)
- Content
	- o Har nu egen meny i vänstermenyn
	- o Learning content filtrerbart på modul
- Quizzes
	- o Har nu egen meny i vänstermenyn (borttaget från content menyn)
	- o När man klickar in på en publicerad quiz kommer man direkt till statistiksidan. Inställningar och frågelistan är dold bakom en "edit settings"-knapp
	- o Statistiksidan för publicerad quiz har fått ett histogram med distribution av best scores, liknande score distribution på en tenta
	- o Quizzar filtrerbara på modul
- Forms (Evaluation forms)
	- o Har nu egen meny i vänstermenyn med tre undermenyer
	- o Form > List filtrerbar på modul (visar vilka formulär som refereras). Klickar man på ett formulär kan man se alla submissions eller mata in nya utvärderingar.
	- o Form > Student performance-tabellen får klickbara headers för att gå direkt in i översikten för ett specifikt formulär
	- o Form > Student performance filtrerbar på modul
- o Form > Progress filtrerbar på modul
- o Översikten för en enskild progress measure har nu en kolumn för betyg på hela measuren; innan listades bara ingående items
- o Översikten för en enskild progress measure har fått en grafik med fördelningen av betyg, likt den som finns på modulöversikten
- o Översikten för en enskild progress measure är nu filtrerbar på grupp
- Assignments
	- o Har nu egen meny i vänstermenyn
	- o Har just nu kvar gamla användargränsnittet med två tabbar "List" och "Student Performance". Avviker därför något från övriga menyer i utseende.
	- o Assignments > Student performance är filtrerbara på modul

<span id="page-6-0"></span>**Huvudmeny (vänstermeny), efter att ett kurstillfälle valts av en med lärarliknande roll (icke-student)**

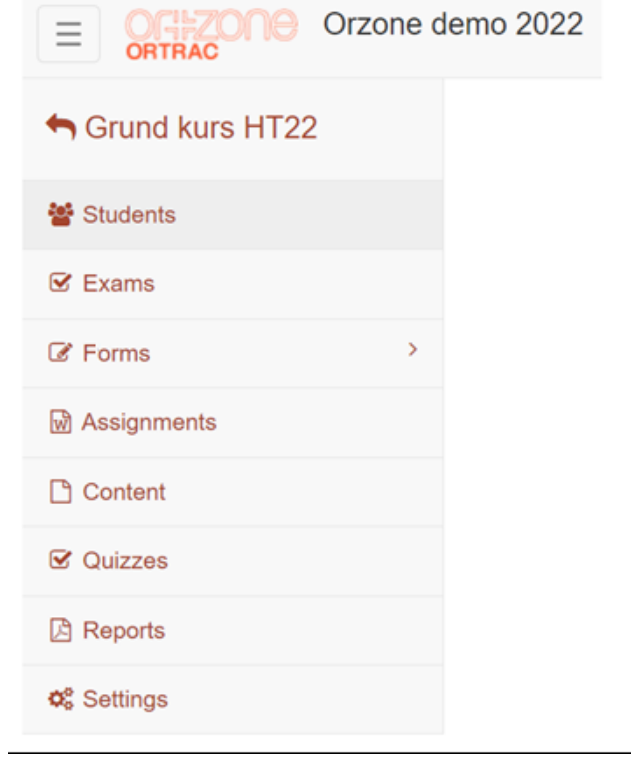

# <span id="page-7-0"></span>**Genomgång av respektive meny i huvudmeny i ett enskilt kurstillfälle ("Lärarvy")**

Se nedan för genomgång av respektive menyknapp (Students, Exams, Forms etc)

#### <span id="page-7-1"></span>**Students**

Denna meny visar uppgifter för alla studenter som är kopplade till det specifika kurstillfället. De studenter som är tillagda på kursen visas här. Följande uppgifter kan visas i tabellen:

- Login code (endast relevant för för skriftlig tentamen)
- First name
- Last name
- E-mail
- Groups
- Modul(er) med status

#### <span id="page-7-2"></span>Tabell funktioner

- 1. Man kan välja vilka kolumner som skall visas genom att klicka på knappen, **tabellkonfigurator** och klicka i eller ur fält.
- 2. Man kan välja att gömma högermenyn för att få tabell att visas på hela skärmen genom att klicka på **högermeny av/på**

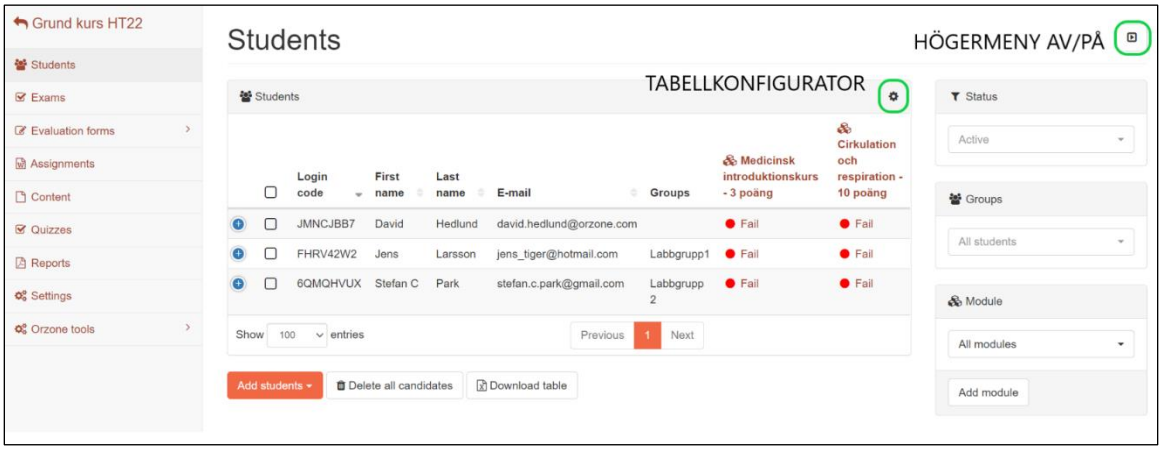

Högermenyn fungerar som en väljare av:

- Visa studenter som är aktiva/inaktiva (dropdown menyn **Status**)
- Visa studenter som ingår i grupp(er) eller inga grupper (dropdown menyn **Groups**)
- Visa studenter och dess aktivitet per Modul (dropdown menyn **Module**)
- Man kan också skapa en ny Modul via knappen **Add module**

#### <span id="page-8-0"></span>Skapa ny grupp

För att skapa en ny grupp så gör man på följande sätt:

- Klicka på en student i listan
- Välj **Edit Details**, menyn nedan visas
- Klicka i fältet **Group Membership** och skriv in det nya gruppnamnet och tryck på **+** knappen

*Studenten blir tillagd till denna grupp och gruppen blir också valbar för andra studenter*

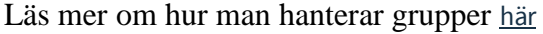

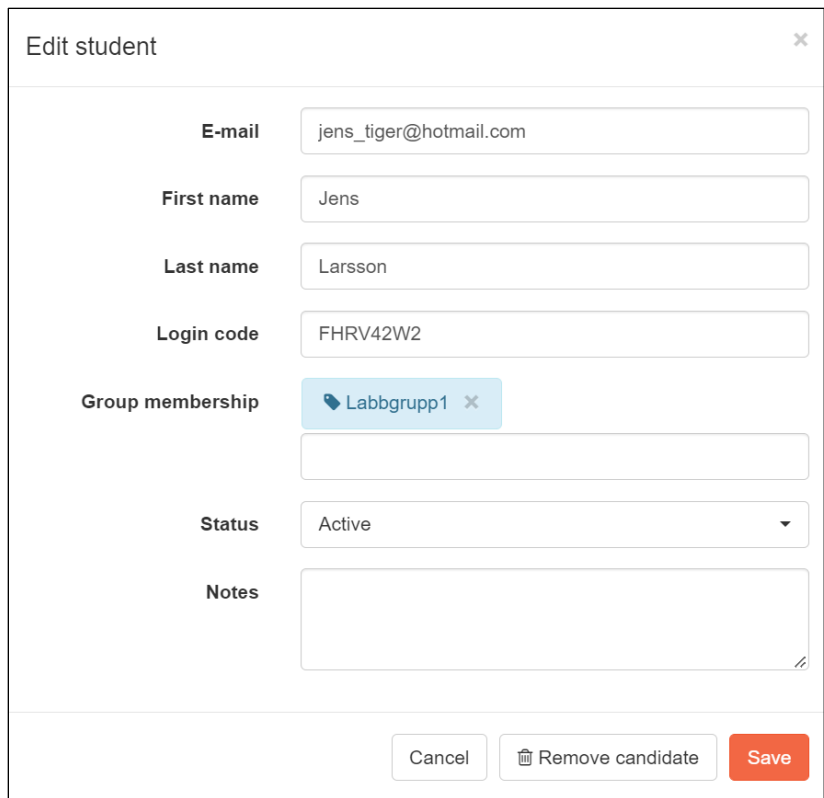

#### <span id="page-8-1"></span>**Exams**

• Nytt gui för lärarroller (icke-student) – se *Sammanfattning av ändringar för användargränssnitt*

Här kan man se de aktuella examinationerna (prov/tentamen) som är skapade för kurstillfället. Här kan man också skapa nya examinationer, om man har de rättigheterna.

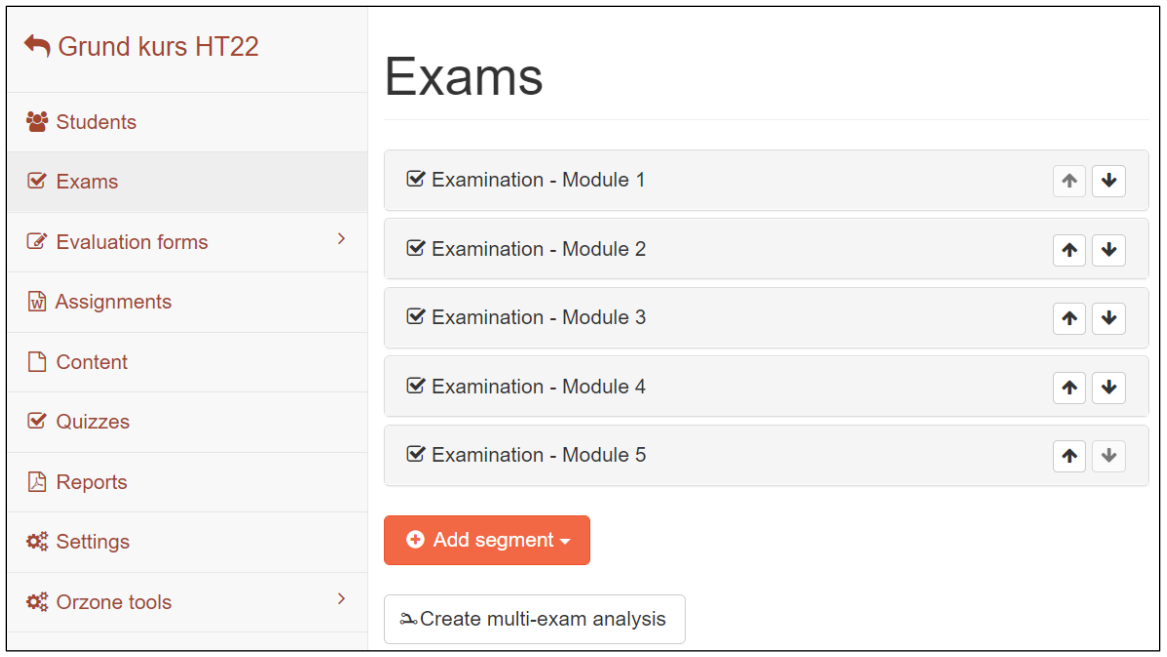

#### <span id="page-9-0"></span>Skapa examination (För de som har rättigheten)

För att skapa en ny examination, gör på följande sätt:

- Klicka på **Add segment** knappen
- Välj **Exam**
- För detaljerade instruktioner rörande att skapa en examination, [läs här](https://help.orzone.com/en/support/solutions/articles/64000260051)

#### <span id="page-9-1"></span>**Forms**

- Ny Inställning på formulär för att bara tillåta en submission per kandidat
- "Möjlighet att i batch approve/reject assessors, dvs många i en stöt.
- Nytt gui för lärarroller (icke-student) se *Sammanfattning av ändringar för användargränssnitt*
- Form score visas nu i headern om man är inne på en specifik form submission (på ett form som har score)

#### <span id="page-9-2"></span>Progress measure/Mätsticka

- Möjlighet att sätta egna namn på progress measure items.
- Nytt bivillkor till progress measure items: möjlighet att begränsa till en viss bedömarroll (vid studentdrivet scenario), se not
- Nytt bivillkor att endast räkna formulär från autentiserade lärare/handledare, se not
- Not: (det går inte att ha båda dessa bi-villkor ovan eftersom de riskerar motsäga varandra. För lärardrivna bedömningar blir rollen alltid internt Teacher, så det går inte heller att använda detta för att filtrera bort lärarbedömningar, med mindre än att man väljer någon annan roll än Teacher).

#### <span id="page-10-0"></span>**Quiz**

• Nytt gui för lärarroller (icke-student) - se *Sammanfattning av ändringar för användargränssnitt*

#### <span id="page-10-1"></span>**Content**

• Nytt gui för lärarroller (icke-student) - se *Sammanfattning av ändringar för användargränssnitt*

#### <span id="page-10-2"></span>**Assignments**

• Nytt gui för lärarroller (icke-student) – se *Sammanfattning av ändringar för användargränssnitt*

### <span id="page-10-3"></span>**Users**

- UPN-uppdateringar. UPN och e-mail blir redigerbart från user admin. UPN läggs till automatiskt på användaren vid lyckad SSO-inloggning.
- Enskild användare som använder SSO kan inte redigera namn, email (ändring pågår)
- "Möjlighet registrera studieavbrott för student eller mjukt ta bort en student (mjukt=insamlad data raderas inte, men studenten dyker inte upp i de flesta listor mm). Genom att också kunna ange fritext kan status ytterligare förtydligas. Går att reversera, dvs avbrottet kan hävas genom att återföra student som aktiv."
- När man raderar student i ett kurstillfälle och studenten har insamlad data kommer systemet istället rekommendera att studenten registreras som *inaktiv*
- Ny egenskap på Student: Status. Just nu bara Active och Cancelled, men är byggt som en lista istället för enkel Archived-flagga för att öppna för framtida möjlighet att differentiera t.ex. studieavbrott från felregistrering, eller möjlighet att ta in studenter i ett tidigare skede (registrerade/anmälda eller vad nu flödet ska vara innan kursen börjar). En Cancellerad student visas inte i studentlistan om man inte aktivt väljer att söka fram dem, och det går inte att välja dem för att lägga till nya form evaluations. Däremot visas de fortfarande i översikter osv som visar data som redan har samlats in
- På studentens profil finns möjlighet anteckna en kommentar. Tex studieavbrott, ledighet, eller annan viktig information
- Nu när det går att inaktivera en kandidat får man istället ett hjälpsamt felmeddelande om att det inte gick att radera, och frågan om man vill uppdatera status istället. VIKTIGT: Bättre alternativ än radera student.

# <span id="page-10-4"></span>**Ändring i rättigheter/roller**

Nedan beskrivs ändringar i hur roller kan sättas upp. Not: Dessa konfigureras av Orzone. Kontaka Orzone för ändringar.

#### *Icke-studenter*

- "Ny möjlighet redigera roller så att en roll kan ha rättigheten att editera/ändra formulärinlämningar redan gjorda, men endast de som läraren/handledaren själv gjort. Användbart i vissa use case." (roll/rättighet)
- Ny rättighet att kunna redigera endast de lärarinlämningar man själv har gjort (har tidigare fungerat implicit genom att dessa också bara ser sina egna bedömningar, och därmed inte kommer åt att ändra något annat, men kund(er) behövde en specifik roll som kunde se alla bedömningar men bara redigera sina egna)
- Ny roll inställning: Det finns en ny rättighet "ExamAdmin > View candidates", som styr om man får visa studentlistan. Rekommendation är att alla begränsade handledare får denna rättighet. (roll/rättighet)

#### *Studenter*

 $\bullet$  ---

# <span id="page-12-0"></span>**Hjälpartiklar**

#### <span id="page-12-1"></span>**Teacher**

• Ortrac - [Lärarens funktioner : Orzone AB](https://help.orzone.com/en/support/solutions/articles/64000285755-l%C3%A4rarens-funktioner-swe-)

#### <span id="page-12-2"></span>**Portfolio**

- Ortrac Portfolio [studentens funktioner \(video\) SWE](https://help.orzone.com/en/support/solutions/articles/64000285033-portfolio-studentens-funktioner-video-swe)
- Ortrac [Moduler funktioner för lärare : Orzone AB](https://help.orzone.com/en/support/solutions/articles/64000283597-portfolio-l%C3%A4rarens-funktioner)

#### <span id="page-12-3"></span>**Formulär**

- Ortrac [testkör formulär med alla komponenter \(SWE\) : Orzone AB](https://help.orzone.com/en/support/solutions/articles/64000282466-form-testk%C3%B6r-formul%C3%A4r-med-alla-komponenter-swe-)
- Ortrac [Moderera assessors list : Orzone AB](https://help.orzone.com/en/support/solutions/articles/64000283034-form-moderera-assessor%C2%B4s-lista)
- Ortrac [Formulär med en inmatning per student \(SWE\) : Orzone AB](https://help.orzone.com/en/support/solutions/articles/64000285855-form-formul%C3%A4r-med-en-inmatning-per-student-swe-)

#### <span id="page-12-4"></span>**Assignments**

• Ortrac - [Skapa ett assignment \(SWE\) : Orzone AB](https://help.orzone.com/en/support/solutions/articles/64000283307-assignments-skapa-ett-assignment-swe-)

#### <span id="page-12-5"></span>**Blueprinting**

• Ortrac - [ordna tagg grupper \(SWE\) : Orzone AB](https://help.orzone.com/en/support/solutions/articles/64000282461-blueprinting-ordning-p%C3%A5-tagg-grupper-swe-)

#### <span id="page-12-6"></span>**Progress measure**

• Ortrac - [Mätsticka med krav för specifikt formulär : Orzone AB](https://help.orzone.com/en/support/solutions/articles/64000281892-m%C3%A4tsticka-kopplingar-krav-f%C3%B6r-specifikt-formul%C3%A4r)

#### <span id="page-12-7"></span>**User management**

- Ortrac [User management: att sätta student i viloläge \(SWE\) : Orzone AB](https://help.orzone.com/en/support/solutions/articles/64000282053-user-management-att-s%C3%A4tta-student-i-vilol%C3%A4ge-swe-)
- Ortrac [User management: Slå ihop två Ortrac konton \(SWE\) : Orzone AB](https://help.orzone.com/en/support/solutions/articles/64000282081-user-management-sl%C3%A5-ihop-tv%C3%A5-ortrac-konton-swe-)
- Ortrac [Import/export av kurslistor med grupper : Orzone AB](https://help.orzone.com/en/support/solutions/articles/64000282764-import-export-av-kurslistor-med-grupptillh%C3%B6righet)
- Ortrac [Hantera grupper \(SWE\) : Orzone AB](https://help.orzone.com/en/support/solutions/articles/64000285987-user-management-hantera-grupper-swe-)

#### <span id="page-12-8"></span>**Orzone Forms app**

- Orzone Forms [allmänt om Orzone Forms](https://help.orzone.com/sv-SE/support/solutions/articles/64000283573-allm%C3%A4nt-om-orzone-forms)
- [Orzone Forms -](https://help.orzone.com/sv-SE/support/solutions/articles/64000286028-logga-in) logga in
- Orzone Forms [formulär funktioner](https://help.orzone.com/sv-SE/support/solutions/articles/64000286090-formul%C3%A4r-funktioner)
- Orzone Forms [diktering av fritext frågor](https://help.orzone.com/sv-SE/support/solutions/articles/64000286097-diktering-av-fritext-fragor)
- [Orzone Forms -](https://help.orzone.com/sv-SE/support/solutions/articles/64000286053-huvudmenyn) huvudmenyn
- [Orzone Forms -](https://help.orzone.com/sv-SE/support/solutions/articles/64000286059-my-drafts) My drafts
- Orzone Forms [profil och inställningar](https://help.orzone.com/sv-SE/support/solutions/articles/64000286064-profil-och-inst%C3%A4llningar)